Hard-to-find made easy®

**StarTechcom** 

# **USB-C Dual Monitor KVM Dock - 4x USB-A /1x USB-C (10Gbps) - GbE - 90W PD**

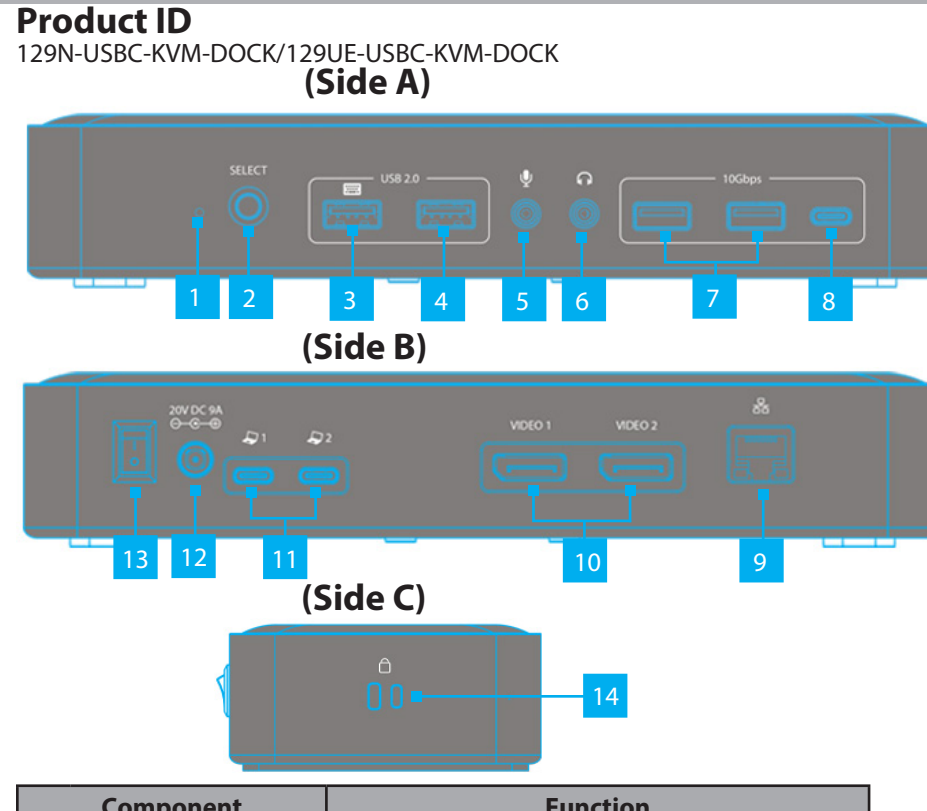

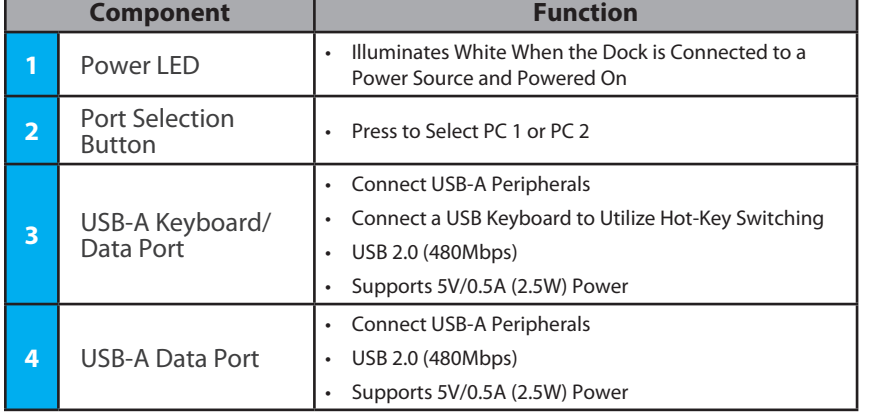

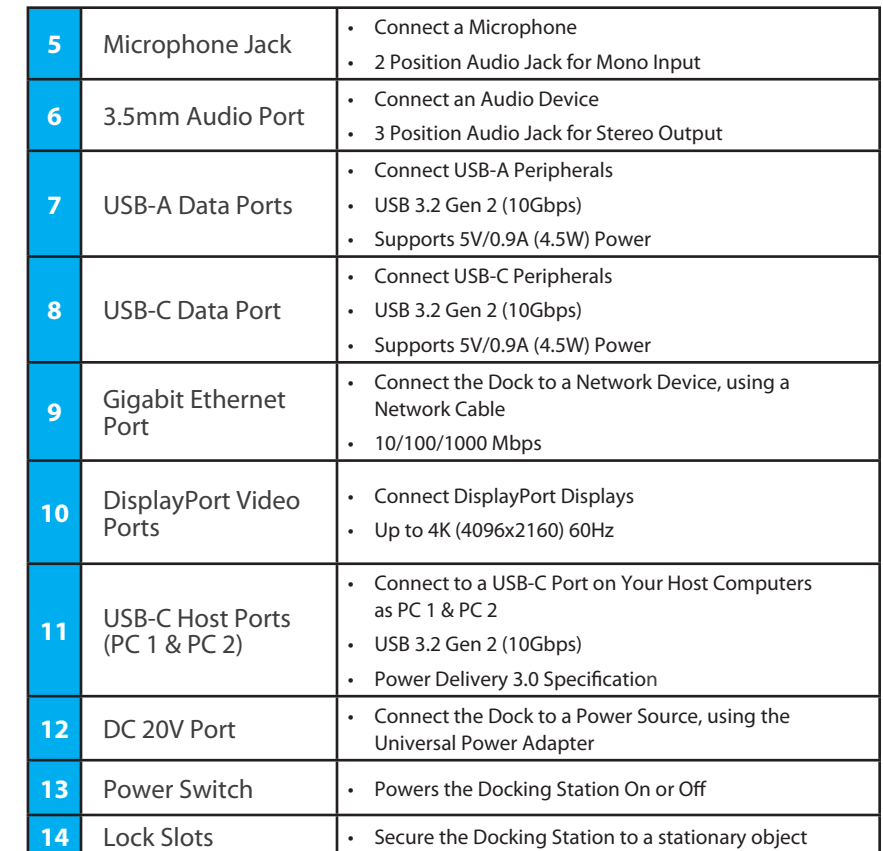

# **Requirements**

• 2x Computers

• USB-C Port

For the latest drivers, manuals, product information, technical specifications, and declarations of conformance, please visit:

www.StarTech.com/129N-USBC-KVM-DOCK, or www.StarTech.com/129UE-USBC-KVM-DOCK

# **Package Contents**

- USB-C Docking Station x 1
- 3 ft (1m) USB-C Host Cables x 2
- Universal Power Adapter x 1
- Quick-Start Guide x 1

## **Installation**

- 1. Connect the **Power Adapter** from an AC outlet, to the **DC 20V Port**, located on the dock.
- 2. Connect the desired USB Peripheral Devices to the **USB-A Data Ports** and **USB-C Data Ports**, located on the dock.
- 3. Connect an RJ-45 terminated network cable (CAT 5e or better) from your local area network (e.g. Router, Switch, Modem, etc.) to the **Gigabit Ethernet Port**, located on the Dock, to access your network via a wired LAN connection.
- 4. Connect up to two DisplayPort Displays to the DisplayPort Video Ports on the dock.
- 5. Connect a **USB-C Host Cable** to each of the **USB-C Host Ports (PC 1 & PC 2)** located on the dock, and to a USB-C port on each of your host computers. If the computer is running Windows and has Internet access it will automatically detect the device and install all the required drivers.

If you're running a non-Windows operating system or the drivers do not automatically install, on one or both, of your computers, disconnect the dock from the computer(s) that's failing installation, then:

a. Navigate to: www.StarTech.com/129N-USBC-KVM-DOCK or www.StarTech.com/129UE-USBC-KVM-DOCK

and click the Drivers/Downloads tab.

- b. Under Driver(s), download the Driver Package for your operating system, and follow the steps outlined in the Installation guide, that's included in the Driver Package.
- c. Once the installation has completed, reconnect each of your host computers to the dock.
	- **Note:** Drivers must be installed on all host computer(s) connected to the dock.

### *Use of Trademarks, Registered Trademarks, and other Protected Names and Symbols*

This manual may make reference to trademarks, registered trademarks, and other protected names and/or symbols of thirdparty companies not related in any way to StarTech.com. Where they occur these references are for illustrative purposes only and do not represent an endorsement of a product or service by StarTech.com, or an endorsement of the product(s) to which this manual applies by the third-party company in question. StarTech.com hereby acknowledges that all trademarks, registered<br>trademarks, service marks, and other protected names and/or symbols contained in this manual and property of their respective holders.

### *Warranty Information*

This product is backed by a 3-year warranty.

For further information on product warranty terms and conditions, please refer to www.startech.com/warranty.

#### *Limitation of Liability*

In no event shall the liability of StarTech.com Ltd. and StarTech.com USA LLP (or their officers, directors, employees or agents) for any damages (whether direct or indirect, special, punitive, incidental, consequential, or otherwise), loss of profits, loss of business, or any pecuniary loss, arising out of or related to the use of the product exceed the actual price paid for the product.<br>Some states do not allow the exclusion or limitation of incidental or consequential damages or exclusions contained in this statement may not apply to you.

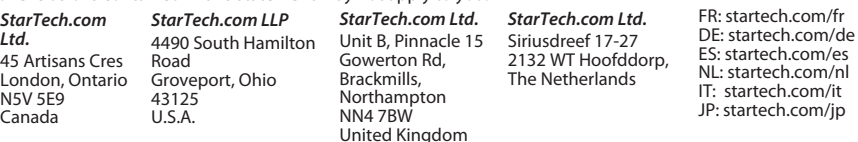

# **Switch Operation**

The KVM switch functionality of this docking station enables users to switch between connected computers, and select which port is active.

- **Note:** All connected host computers that supports USB Power Delivery will receive power while connected to the dock, regardless of which port is active.
	- The active port will receive 90W.
	- The non-active port will receive 45W.

### **Push-Button Operation**

Press the **Port Selection Button**, located on the Dock.

The connected Displays, USB Peripherals, and LAN connection will toggle between the computers connected to the **USB-C Host Ports (PC 1 and PC 2)**.

### **Hot-Key Operation**

Double-press the **Shift Button**, located on the left side of the keyboard that's connected to the **USB-A Keyboard/Data Port** on the dock.

The connected Displays, USB Peripherals, and LAN connection will toggle between the computers connected to the **USB-C Host Ports (PC 1 and PC 2)**.

### **Notes:**

- The keyboard must be connected to the **USB-A Keyboard/Data Port** on the dock in order for hot-key operation to function.
- Only the left-side **Shift Button** will initiate hot-key operation.

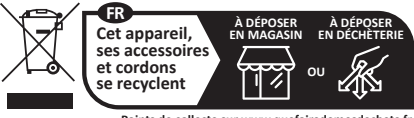

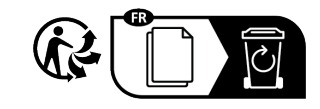

**Points de collecte sur www.quefaire** 

### *Regulatory Compliance*

### *FCC -- Part 15*

This equipment has been tested and found to comply with the limits for a Class B digital device, pursuant to part 15 of the FCC<br>Rules. These limits are designed to provide reasonable protection against harmful interference This equipment generates, uses and can radiate radio frequency energy and, if not installed and used in accordance with the instructions, may cause harmful interference to radio communications. However, there is no guarantee that interference will not occur in a particular installation. If this equipment does cause harmful interference to radio or television reception, which can be determined by turning the equipment off and on, the user is encouraged to try to correct the interference by one or more of the following measures:

- Connect the equipment into an outlet on a circuit different from that to which the receiver is connected.
- Consult the dealer or an experienced radio/TV technician for help
- This device complies with part 15 of the FCC Rules. Operation is subject to the following two conditions:

(1) This device may not cause harmful interference, and (2) this device must accept any interference received, including interference that may cause undesired operation. Changes or modifications not expressly approved by StarTech.com could void the user's authority to operate the equipment.

### *Industry Canada Statement*

This Class B digital apparatus complies with Canadian ICES-003.

Cet appareil numérique de la classe [B] est conforme à la norme NMB-003 du Canada.

CAN ICES-3 (B)/NMB-3(B)

This device complies with Industry Canada licence-exempt RSS standard(s). Operation is subject to the following two conditions: (1) This device may not cause interference, and (2) This device must accept any interference, including interference that may cause undesired operation of the device.

Le présent appareil est conforme aux CNR d'Industrie Canada applicables aux appareils radio exempts de licence. L'exploitation est autorisée aux deux conditions suivantes:

(1) l'appareil ne doit pas produire de brouillage, et (2) l'utilisateur de l'appareil doit accepter tout brouillage radioélectrique subi, même si le brouillage est susceptible d'en compromettre le fonctionnement.

#### *IC Radiation Exposure Statement:*

This equipment complies with IC RSS-102 radiation exposure limit set forth for an uncontrolled environment. This equipment should be installed and operated with minimum distance 20cm between the radiator and your body.